# ACES (Admitted Class Evaluation Service<sup>™</sup>)

## College-Level Examination Program (CLEP<sup>®</sup>) Placement Validity Study Guide

January 2025

### Table of Contents

| ACES Overview                          | 3  |
|----------------------------------------|----|
| CLEP Placement Validity Study Overview | 3  |
| Submission Overview                    | 3  |
| Getting Started – Account Registration | 3  |
| Password Reset                         | 5  |
| Logging In                             | 6  |
| Create a Study                         | 6  |
| Check Study Request Status             | 17 |
| Retrieve Study Results                 | 17 |
| ACES Technical Support                 | 18 |

#### **ACES Overview**

Admitted Class Evaluation Service<sup>™</sup> (ACES) is a free online service for higher education institutions that predicts how admitted students will perform at your institution generally and how successful they can be in specific classes. ACES helps you answer important questions about the assessments you use to admit and place students at your institution.

#### **CLEP Placement Validity Study Overview**

Evaluate how performance on CLEP exams relates to student performance in sequent or subsequent courses in order to validate and improve your institution's CLEP credit and placement policy decisions. By comparing mean course grades by pathway of entry into the course, this study can help support data-driven decisions regarding credit and placement of students with acceptable CLEP exam performance.

#### **Submission Overview**

Your first step will be to register for an account with ACES. You will then design your study and prepare your data file for submission. Before submitting data and finalizing your study, you will be required to sign the data sharing agreement on the ACES portal. Your data sharing agreement will be valid for two years. Once your agreement is signed and your study and data file are complete, you will be able to submit your request. You will be notified via email when your report is ready.

#### **Getting Started – Account Registration**

- 1. Navigate to https://acesportal.collegeboard.org
- 2. Click "REGISTER" on the login page.

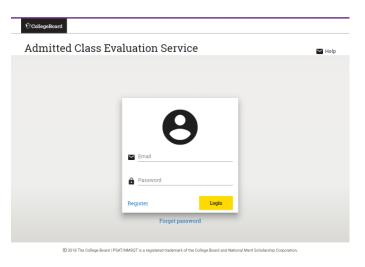

3. Fill out the appropriate information (name, title, email, phone number, and institution (drop down menu)).

- *Email*: Must be a .gov or .edu address
- *Institution*: If you are from a university system, not one specific institution, please select "non-institution user" and type in the name of your university system in the box provided.

| +             |               |
|---------------|---------------|
| First Name*   | Last Name*    |
|               | Email*        |
| Phone Number* | Institution 🔹 |
| Login         | Register      |

- 4. Click "REGISTER."
- 5. Upon registering, an "Account created!" message will appear.
- 6. Within a few minutes, you should receive a confirmation email.
- Please check your Spam/ Junk folder if you do not see your confirmation email in your inbox.
- 7. Click on the link within the confirmation email to activate the account and create a new password.
- Your password must contain at least 8 characters and at least one number, uppercase letter, and one symbol (!, ?, @, \*).

#### **Password Reset**

1. Click on "FORGOT PASSWORD" on the login page.

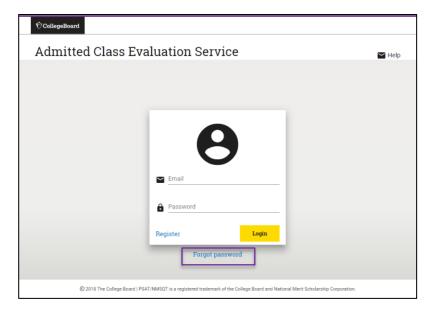

2. Enter your registered email address.

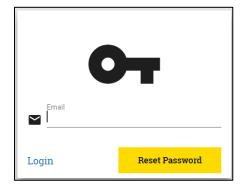

- 3. Click on "RESET PASSWORD."
- 4. Open password reset link via email.
- 5. Create and confirm a new password.
- Remember your password must contain at least eight characters, one uppercase letter, one number and one symbol.
- 6. Login with your new password on the login page.

#### **Logging In**

- 1. Navigate to the login page <u>https://acesportal.collegeboard.org</u>
- 2. Enter your registered email and password.
- 3. Click "LOGIN."

#### Create a Study

- 1. From the home screen, navigate to the "New Study" section.
- 2. Select "CLEP Placement Validity Study."
  - a) When you request a study for the first time, you will be prompted to choose whether you are a two year or a four-year institution. You will only need to indicate this information the first time you use the system as it will save your choice for future study requests.

| € CollegeBoard                                                                                                    | •                                                                                                    |
|----------------------------------------------------------------------------------------------------|----------------------------------------------------------------------------------------------------|
| ACES™ ♠ Home                                                                                                    | 🕂 New Study 🕂 National Validity Study 🌰 File Transfer 🕜 Help 🗸                                                                                                    |
| Select a Study                                                                                                    |                                                                                                    |
| SAT Admission Validity Study Inform your admission decisions with a customized report and predictive models that help you understand the relationship between different predictors, including SAT scores, and student performance at your institution. | > ACCUPLACER Placement Validity Study<br>Evaluate how performance on ACCUPLACER tests, taken prior to enrollment in a course, relates to student<br>performance in that course in order to validate and improve placement decisions.<br>Note that at least 30 students with the ACCUPLACER score and course grade of interest are required for this<br>study. |
| SAT Placement Validity Study Evaluate how performance on the SAT relates to student performance in introductory coursework in corresponding domains, in order to validate and improve placement decisions.                                             | AP Placement Validity Study<br>Evaluate how performance on AP Exams relates to structure performance in sequent and subsequent courses, in<br>order to validate and improve credit and placement policy decisions.                                                                                                    |
| Retention Study Evaluate a selection of relevant predictors and the likelihood of students returning to your institution, as well as identify those at high risk for not returning.                                                                    | CLEP Placement Validity Study Evaluate how performance on CLEP Exams relates to student performance in sequent and subsequent courses, in order to validate and improve credit and placement policy decisions.                                                                                                    |
| Completion Study Evaluate a selection of relevant predictors and the likelihood of students completing a degree at your institution, as well as identify those at high risk for not completing a degree.                                               | Year Over Year SAT Admission Validity Study<br>Examine trends in entering cohort descriptive statistics and predictive relationships (e.g. SAT scores, HSGPA, etc., with college GPA) over time, within and across student cohorts.                                                                                                    |

b) When you request a study for the first time, you will be prompted to provide answers to **security questions**. These questions will be asked in the event you need to reset your Encryption Key. You will be provided with a list of options for each of the three questions. If you need to reset your Encryption Key, you will be asked these three questions, and need to provide the exact responses you gave.

| Configure Security Questions                                                                                                    |               |
|----------------------------------------------------------------------------------------------------|---------------|
| In order to assure the security of your data, all files that may contain PII (personally identifiable information) will be encrypted upon download. The files will be packaged in an AES-25 your account. To allow you to securely reset the passcode if you lose it, you will need to answer three additional security questions from the list below. Your answers will be encrypted |               |
| What was the name of your elementary school?                                                                                                    | <u>^</u>      |
| 1 What was your grandfather's (on your mother's side) first name?                                                                                                    |               |
| What was the first name of your favorite childhood friend?                                                                                                    |               |
| What is your grandmother's (on your mother's side) maiden name?                                                                                                    |               |
| 2 What was your favorite vacation place as a child?                                                                                                    | Ţ             |
|                                                                                                    |               |
| Question *                                                                                                    | ·             |
| Answer *                                                                                                    |               |
|                                                                                                    |               |
| Step 2 of 3                                                                                                    | Set Questions |

c) Once you have selected your three security questions and provided responses, you will be given an Encryption Key. <u>KEEP THIS KEY FOR YOUR</u> <u>RECORDS.</u> It is required for you to download and open your data files. This key is unique to you and linked to your account.

| Encryption Key                                                                                                    | ×                 |
|----------------------------------------------------------------------------------------------------|-------------------|
| Please copy this and store it in a secure location. Only your pass code can be used to open the files you download. You will need to use an application that supports AES-256 encryption (e.g. WinZip, 7-zip, Keka).<br>If you forget your passcode, you can reset it from your user account settings at the top right. After reset, all future downloads will be encrypted using the new passcode. Files previously downloaded will not work wit | th new passcodes. |
| Your encryption passcode is:                                                                                                    |                   |
| odLDbgGZ4YW                                                                                                    |                   |
|                                                                                                    | Close             |

The files that require the Encryption Key are shown with a "lock" icon on the top right corner of each study results section. You will need to enter this Encryption Key in order to download and open the following data files:

- Original Data File
- Standardized Data Files

The key is not required to download the Data Quality Report, the PDF Institution Report or the Interactive html graphics.

|                                                                                                    |          | E<br>Study Design                                                    | Data Submission            | Study Results       |   |                                                                                                    |   |
|----------------------------------------------------------------------------------------------------|----------|----------------------------------------------------------------------|----------------------------|---------------------|---|----------------------------------------------------------------------------------------------------|---|
|                                                                                                    |          |                                                                      | _                          |                     | _ |                                                                                                    |   |
| READY                                                                                                   | ₿        | C READY                                                              |                            |                     | ⋳ | C READY                                                                                                |   |
| Original Data File                                                                                      |          | Standardized Data Files                                              |                            |                     |   | Data Quality Report                                                                                    |   |
| The original data file submitted.                                                                       |          | A compressed file containing the s<br>original data.                 | standardized data files tr | ansformed from your |   | A $z \ensuremath{\rho}$ file containing the quality assurance reports run against your submitted data. |   |
| 183.57 KB   Gangle_Data.xisx<br>UPLOADED Nev 12, 2024, 10:33 AM                                         | <u>*</u> | 17.23 KB   harmonized_data.zip<br>CREATED Nov 12, 2024, 10:35 AM     |                            |                     | ŧ | 01.73 КВ.   qu_reports.stp<br>CREATED Nov 12, 2024, 10.35 АМ                                           |   |
|                                                                                                    |          |                                                                      |                            |                     |   |                                                                                                    |   |
| READY                                                                                                   |          | READY                                                                |                            |                     |   |                                                                                                    |   |
| Institution Report                                                                                      |          | Interactive Graphs                                                   |                            |                     |   |                                                                                                    |   |
| Full institution report in PDF format.                                                                  |          | Interactive tables and charts to su                                  | pplement the PDF report    | t.                  |   |                                                                                                    |   |
|                                                                                                    |          |                                                                      |                            |                     |   |                                                                                                    | Þ |
|                                                                                                    |          |                                                                      |                            |                     |   |                                                                                                    |   |
| 598.29 KB   ACES Sample Study for Sample College_pv0gqbP6zEntpw6Lpdf<br>UPLOADED Nov 12, 2024, 10:37 AM | ±        | 7.75 MB   ACES_Sample_Study_Inter<br>UPLOADED Nov 12, 2024, 10:37 AM | active_Sample_College_pv   | 0gqbP6zEnhpw5L.html | ± |                                                                                                    |   |
|                                                                                                    |          |                                                                      |                            |                     |   |                                                                                                    |   |

In the event that you misplace your encryption key, you can reset it under your account settings, click on "**reset key**" and proceed to answer the security challenge questions you answered when obtaining the key.

| A                         | CES™ | A Home → New Study → National Validity Study Q Study History ▲ File Transfer |
|---------------------------|------|------------------------------------------------------------------------------|
| Password                  |      |                                                                              |
| Change your password      |      | ty Questions ×                                                               |
|                           | 1    | What is the zip code where you grew up? Answer *                             |
|                           | 2    | What was your favorite vacation place as a child? Answer *                   |
| Security                  |      | Close Submit Answers                                                         |
| Reset your encryption key |      | RESET                                                                        |

If you are unable to answer your questions, contact the ACES technical support email or toll-free line to have your questions reset. Be prepared to answer questions to confirm your identity.

3. Create a unique study name (e.g.,2023 CLEP Placement Validity Study) to help identify your study and add optional secondary contact information to notify others when the study is complete.

*Note*: Secondary contacts will not receive the study results but will be informed when the study results are available.

| Study Name<br>Give this study a unique name to distinguish it from other similar studies.<br>2022 CLEP Placement Validity Study | Secondary Contacts (optional)<br>You will be automatically notified when your study is complete. If desired, include a<br>colleagues you would also like notified of study completion. This will simply be a<br>notification email; results will only be shared with you. |
|----------------------------------------------------------------------------------------------------|----------------------------------------------------------------------------------------------------|
|                                                                                                    | Full Name *                                                                                                    |
|                                                                                                    | E-mail address *                                                                                                    |
|                                                                                                    |                                                                                                    |
|                                                                                                    |                                                                                                    |

- 4. Select a data source for the study.
- a. If using **existing data**, select the source from the drop-down list.
- b. If **submitting new data** for this study, select "New Data" and click on the arrow to continue to the data submission page. Before preparing your data submission, you should review the study design page. Your data submission must have the variables you want to include in your study, including CLEP exam scores.

| Associate the n                      | equest with a data submis      | sion.                                                                                                    |                                |
|--------------------------------------|--------------------------------|----------------------------------------------------------------------------------------------------|--------------------------------|
|                                      |                                | mission holding the student data necessary to produce the report. You can<br>at has either been completed or has advanced to the Analysis in Process ph                                  |                                |
| You must comple                      | te your data submission befo   | re starting the study design.                                                                                                    |                                |
|                                      |                                | New Data Existing Data                                                                                                    |                                |
| Data Submission<br>Associate the red | Selection                      | n.                                                                                                    |                                |
|                                      |                                |                                                                                                    |                                |
| reuse one from a p                   |                                | sion holding the student data necessary to produce the report. You can either<br>as either been completed or has advanced to the Analysis in Process phase.<br>tarting the study design. | start a new data submission or |
| reuse one from a p                   | reviously submitted study that | has either been completed or has advanced to the Analysis in Process phase.                                                                                                    | start a new data submission or |
| reuse one from a p                   | reviously submitted study that | as either been completed or has advanced to the Analysis in Process phase.<br>tarting the study design.                                                                                  | start a new data submission or |

- c. The following steps will focus on creating a new data submission:
- i. On the data submission page, indicate a name for the data submission and a description. This will help you identify the submission in the future if you want to use the submission for another study.

| Data Submission Title *                 |      |  |
|-----------------------------------------|------|--|
| 2022 CLEP Placement Validity Study Data | <br> |  |
| Description                             |      |  |
|                                         |      |  |
|                                         |      |  |
|                                         |      |  |

ii. Specify your institution's grading policy by selecting one of the options.

Map your grading scale and add more grading standards if it applies. You will only need to indicate this information the **first time** you use the system as it will auto populate in future study requests.

Example: Add "P" for pass and "F" for fail. For the numeric value, select "No value" for this scenario.

| Institution Grade M                                                                                                    | apping            |                                                                   |                |             |                                                                                                    |  |
|----------------------------------------------------------------------------------------------------|-------------------|-------------------------------------------------------------------|----------------|-------------|----------------------------------------------------------------------------------------------------|--|
| Describe how grades<br>necessary:                                                                                                    | for course work w | I be formatted in you                                             | ir data. After | you complet | e this, the information will be used for future data submissions. You can update this at anytime if |  |
| Please tell us the f<br>Submitted Grade Format<br>Letter values                                                                                                    |                   | se to submit grade<br>sitution GPA Range<br>PA value on a scale o |                |             | your institution uses.                                                                              |  |
| and the second second s |                   | camples Ave at Line 4 22, 10                                      | of the Rest of |             |                                                                                                    |  |
| Example An.B.C.E.M.1                                                                                                    |                   | andres were \$100 x 12.5                                          | and some of    |             |                                                                                                    |  |
|                                                                                                    |                   |                                                                   | have been p    |             | ou may modify as needed.                                                                            |  |
| Please complete th                                                                                                    |                   | e. Default values h                                               | have been p    |             | w may modify as needed.                                                                             |  |
| Please complete the Submitted value                                                                                                    |                   | e, Default values h<br>Standard value                             | nave been p    |             |                                                                                                    |  |

iii. Specify your institution's academic term format for the data submission and follow the prompts and instructions on the screen.

| How is the year formatted i          |                                      |                        |                                                                |                                                                              |
|--------------------------------------|--------------------------------------|------------------------|----------------------------------------------------------------|------------------------------------------------------------------------------|
|                                      | n the coursework                     | terms you will         | submit in your data?                                           |                                                                              |
| Note: academic year refers to the so | hool year the term occ               | urs in (e.g. both Fall | and Spring terms for the 2017-2018 se                          | chool year, will use only one or both of 2017/2018). Calendar year refers to |
| the actual year the term takes place | (e.g. for the 2017-2018              | 8 school year Fall wil | l use 2017, Spring will use 2018).                             |                                                                              |
| Which year is used in your data      | How is the year fo                   | rmatted                |                                                                |                                                                              |
| Calendar year                        | <ul> <li>4 digit calendar</li> </ul> |                        |                                                                | Fall 2017, Spring 2018                                                       |
| The actual year the term starts.     |                                      |                        | The examples above, based on a 20<br>differently (e.g. FA,SP). | 117-2018 year, are for illustration purposes only. You may spell your terms  |
| How many full terms do mo            | ost students typic                   |                        | Winter, and Spring)                                            | O Other                                                                      |
|                                      |                                      |                        |                                                                | O other                                                                      |

iv. Make sure the file is properly formatted. Microsoft Excel, Comma Separated Value (CSV), SAS Transport (XPORT) or Tab Delimited (.TXT) are acceptable formats. Refer to Data Preparation Guide for assistance.

It is recommended you use the ACES Data Template designed for this study whenever possible as this will help facilitate the data submission.

v. Upload your data file for submission.

| CHOOSE A FILE TO UPLOAD |
|-------------------------|
|                         |
|                         |
|                         |
|                         |

- vi. Once your data file has been successfully uploaded, scroll down to start editing the mapping fields.
- vii. Begin by selecting a data element on the left to map to the data source on the right. Click the field and a drop-down menu will appear.

In the example below, "student\_id" is mapped as the student identifier.

| 5      | Identifiers<br>Variables that uniquely identify individual students within and across institutions. |
|--------|----------------------------------------------------------------------------------------------------|
|        | 1 of 1 Required Fields Mapped                                                                       |
| Data B | Element Data Source                                                                                 |
| stu    | dent_id 😒                                                                                           |

You will need to map all required variables for your study. Required variables are noted in the data template and the Data Preparation Guide.

| 7 College Coursework<br>Variables holding the students course v | vork, grades, and related information. |    |   | 4 Mapped (4/4 Required)   |
|-----------------------------------------------------------------|----------------------------------------|----|---|---------------------------|
| Data Source                                                     |                                        |    |   | Data Element              |
| course_code                                                     |                                        | -> | ~ | Course Code*              |
| course_title                                                    |                                        | -  | ~ | Course Title*             |
| course_term                                                     |                                        |    | ~ | Course Term*              |
| 24/24 have been mapped                                          | View Mappings                          |    |   |                           |
| Select Column                                                   |                                        | -  |   | Course Other Pathway Flag |
| course_grade                                                    |                                        |    | ~ | Course Grade*             |
| 14/14 have been mapped                                          | View Mappings                          |    |   |                           |

viii. Review unmapped variables and decide whether to map them or to add them as extra passthrough variables. To add a variable to the passthrough list, check the box next to it.

*Note*: Variables added to the passthrough list will not be included or analyzed in the submitted study. **All variables must either be mapped or else be added to the passthrough list.** 

| 8 Unmapped Variables         |                    |
|------------------------------|--------------------|
| Unmapped Variables (0)       |                    |
| No unmapped variables found. |                    |
|                              | Add to Passthrough |

ix. Review your data submission requirements. Once all required variables have been mapped, a check appears next to that step to indicate you may proceed. The next step is to save and click on the "Perform Quality Assurance" button. This is an automated process that examines your data for the presence of required fields and values, checks for duplicate students or courses, and ensures integrity of the data. This process should take approximately 2-3 minutes.

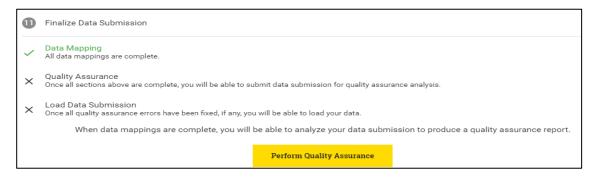

x. After the quality assurance step is completed and no errors are reported, load data submission.

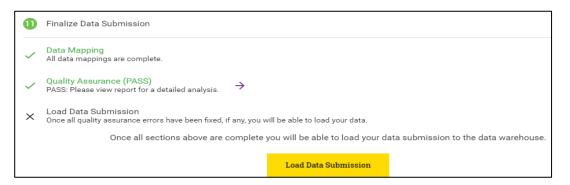

xi. After Load Data Submission the screen indicates the status of the data submission

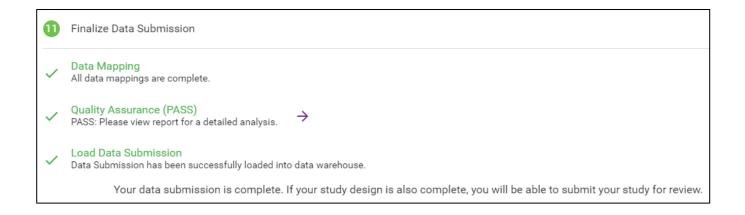

xii. After the quality assurance step is completed and no errors are reported, navigate back to the study design page to finish the rest of the study's requirements.

| Data Submission | Study Results                                                                                     |                                                                                                    |
|-----------------|---------------------------------------------------------------------------------------------------|----------------------------------------------------------------------------------------------------|
|                 |                                                                                                   |                                                                                                    |
|                 |                                                                                                   |                                                                                                    |
|                 |                                                                                                   |                                                                                                    |
|                 |                                                                                                   | he report. You can either start a new data submission or<br>alysis in Process phase.                                                                      |
| View Data Subn  | nission                                                                                           |                                                                                                    |
| e               | either been completed of<br>ng the study design.<br>COMPLE<br>View Data Subr<br>2022 CLEP Placeme | either been completed or has advanced to the An<br>ng the study design.<br>COMPLETE<br>View Data Submission<br>2022 CLEP Placement Validity Study<br>Data |

5. Back on the Study Design page, under the Exam Analysis section, specify the exam you wish to evaluate. If two exams are used interchangeably for credit for the same course or courses, please select both exams. You will be able to create a new study for each exam or combination of exams of interest.

|                                 | Ē              | •                  |                     |                            |  |  |  |
|---------------------------------|----------------|--------------------|---------------------|----------------------------|--|--|--|
|                                 | Study Design   | Data Submission    | Study Results       |                            |  |  |  |
| 2 of 2 Options Selected         |                |                    |                     |                            |  |  |  |
| History & Social Sciences       | Compos         | ition & Literature | Science & Mathen    | ematics Business           |  |  |  |
| American Government             | American       | Literature         | ✓ Biology           | Financial Accounting       |  |  |  |
| History of the United States I  | Analyzing      | and Interpreting   | Calculus            | Information Systems        |  |  |  |
| History of the United States II | Literature     |                    | Chemistry           | Introductory Business Law  |  |  |  |
| Human Growth and Developmer     | nt 📄 College C | omposition         | College Algebra     | Principles of Management   |  |  |  |
| Introduction to Educational     | College C      | omposition Modular | College Mathematics | cs Principles of Marketing |  |  |  |
| Psychology                      | English Li     | terature           | Natural Sciences    |                            |  |  |  |
| Introductory Psychology         | Humanitie      | 28                 | Precalculus         |                            |  |  |  |
| Introductory Sociology          |                |                    |                     |                            |  |  |  |
| Principles of Macroeconomics    |                |                    |                     |                            |  |  |  |

6. In the Course Placement section, specify what course(s) a student earns credit for and what course(s) the student can be placed into based on a placement exam score or score range. Add a minimum and maximum score for a new exam placement policy (default minimum is o and default maximum is 80). The screenshot below illustrates a CLEP exam score range of 50-80.

| Course Placement                                                                                                 |                    |                                                                                                    |                    |  |  |  |  |
|----------------------------------------------------------------------------------------------------|--------------------|----------------------------------------------------------------------------------------------------|--------------------|--|--|--|--|
| Specify what course(s) a student earns credit for and<br>If you do not see a course you are looking for, or ther |                    | Store and a second state of the second state of the second state of the second state of the second state of the |                    |  |  |  |  |
|                                                                                                    | New Exam Placement |                                                                                                    |                    |  |  |  |  |
|                                                                                                    | E                  | lank min score defaults to 0. Ma                                                                                | ax defaults to 80. |  |  |  |  |
|                                                                                                    | Min Score          | Max Score                                                                                                    |                    |  |  |  |  |
|                                                                                                    | 50                 | 80                                                                                                    | Add Placement      |  |  |  |  |
|                                                                                                    |                    |                                                                                                    |                    |  |  |  |  |
|                                                                                                    |                    |                                                                                                    |                    |  |  |  |  |
|                                                                                                    |                    |                                                                                                    |                    |  |  |  |  |

7. In the Parallel Group Analysis section, you can indicate with a check whether or not you would like to evaluate the performance of an "other" group of students in the placed courses along with the performance of students who entered through CLEP credit or through taking the credited courses(s). In order to make appropriate comparisons, this group should consist of only one type of parallel group, such as all dual enrollment credit holders.

| Parallel Group Analysis                                                                                                    |
|----------------------------------------------------------------------------------------------------|
| Would you like to evaluate the performance of an "other" group of students in the placed courses along with the performance of students who entered through CLEP credit or through taking the credited course(s)? If you select this, your course level data must include a flag indicating the students in this group. |
| Analyze Parallel Group                                                                                                    |

8. Review all information and ensure the data submission is complete. If at any point during the study design or data submission process you have questions or require technical assistance, you can use the Discussions feature at the top right corner of the screen and technical support will be provided.

| Q Study History | File Transfer | ⊘ Help ∨     |
|-----------------|---------------|--------------|
| 🔒 Save 0        | 4             |              |
| -@              |               |              |
| Delivery        |               |              |
|                 |               |              |
|                 |               |              |
|                 | Add           | a Discussion |

9. Save and Select "Submit Study Request."

| 2018 CLEP Pla         | acement Validity Stud | ly s              | ubmit                  | B <u>Save</u> |                 |        |
|-----------------------|-----------------------|-------------------|------------------------|---------------|-----------------|--------|
|                       | Ê                     | 6                 |                        |               |                 |        |
|                       | Study Design          | Data Submission   | Study Result           | s             |                 |        |
| 4 Review              |                       |                   |                        |               |                 |        |
| Review and complete   | e your ACES Study.    |                   |                        |               |                 |        |
| Data Submission - Com | plete                 |                   |                        |               |                 |        |
|                       |                       | View Data Sub     | omission $\rightarrow$ |               |                 |        |
| Study Design          |                       |                   |                        |               |                 |        |
| ✓ Study Info          |                       | ✓ Data Submission |                        | ~             | Science & Mathe | matics |
|                       |                       | Submit Stu        | idy Request            |               |                 |        |

10. You will receive an email when your study request has been reviewed and the analysis has begun. It will take approximately 20 business days to complete your study.

#### **Check Study Request Status**

1. Navigate to the home page to see an overview status of your recently submitted studies.

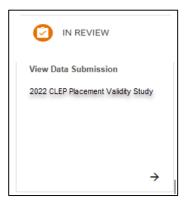

- 2. For information about previously submitted studies, navigate to the "Study History" tab in the top navigation bar.
- 3. Select the study to see the status. To filter the list, use the "Study Type" module on the left side.

| ACES                          | 1        | Home       | + New Study            | +   | National Validity Study | Q Study History | File Transfer     | Hel        | > ∨  |   |
|-------------------------------|----------|------------|------------------------|-----|-------------------------|-----------------|-------------------|------------|------|---|
|                               |          |            |                        |     |                         |                 |                   |            |      |   |
|                               | Fin      | d Existing | Study Requests         |     |                         |                 |                   |            |      |   |
|                               |          | ର୍ Sea     | ırch                   |     |                         |                 |                   |            |      |   |
|                               |          |            |                        |     |                         |                 |                   |            |      |   |
|                               |          |            |                        |     |                         |                 |                   |            |      |   |
|                               |          |            |                        |     |                         |                 |                   |            |      |   |
| Study Type                    | show all |            |                        |     |                         |                 |                   | 1 - 1 of 1 | <    | > |
| Study Type                    | Show an  | Study      | Туре                   |     | Last Updated            | S               | Status            |            | View |   |
| SAT Admission Validity Study  | 0        |            |                        |     |                         |                 |                   |            | →    |   |
| SAT Placement Validity Study  | 0        | CLEP       | Placement Validity Stu | ıdy | 1/27/18, 11:26 PM       | I               | n Review          |            | ~    |   |
| ACCUPLACER Placement Validit  | 0        |            |                        |     |                         | Ite             | ms per page: 10 🔻 | 1 - 1 of 1 | <    | > |
| CLEP Placement Validity Study | 1        |            |                        |     |                         |                 |                   |            |      |   |
| AP Placement Validity Study   | 0        |            |                        |     |                         |                 |                   |            |      |   |

#### **Retrieve Study Results**

- 1. You will receive an email when your study is complete and available for download.
- 2. From the home page, scroll down to the "Completed" section.
- 3. Select "Download Results" and choose the type of report/ file in the menu.
- The following reports and files will be available for download: original data file, standardized data files, data quality reports, PDF report, and interactive graph file.

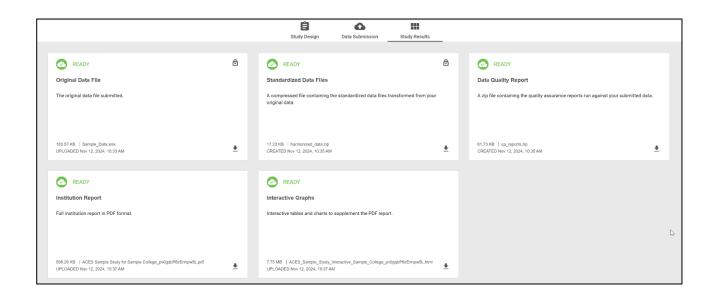

#### **ACES Technical Support**

Support email: aces-collegeboard@norc.org Support telephone: 1-800-439-8309 Support hours: Monday-Friday, 9am-5pm EST General information: collegeboard.org/aces